## **Configuración del APN para Claro República Dominicana**

**1.** Nos dirigimos al menú de aplicaciones y seleccionamos: "APN"

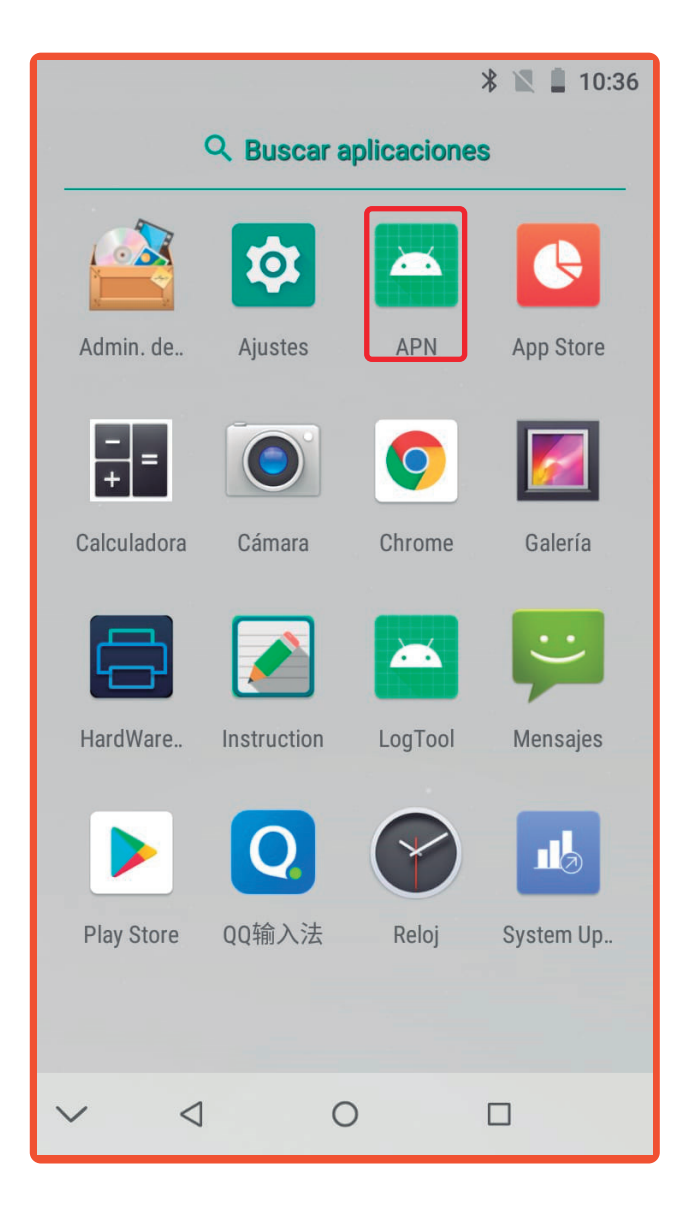

**2.** Cuando entramos sólo debemos darle a "Click to add Claro DR APN"

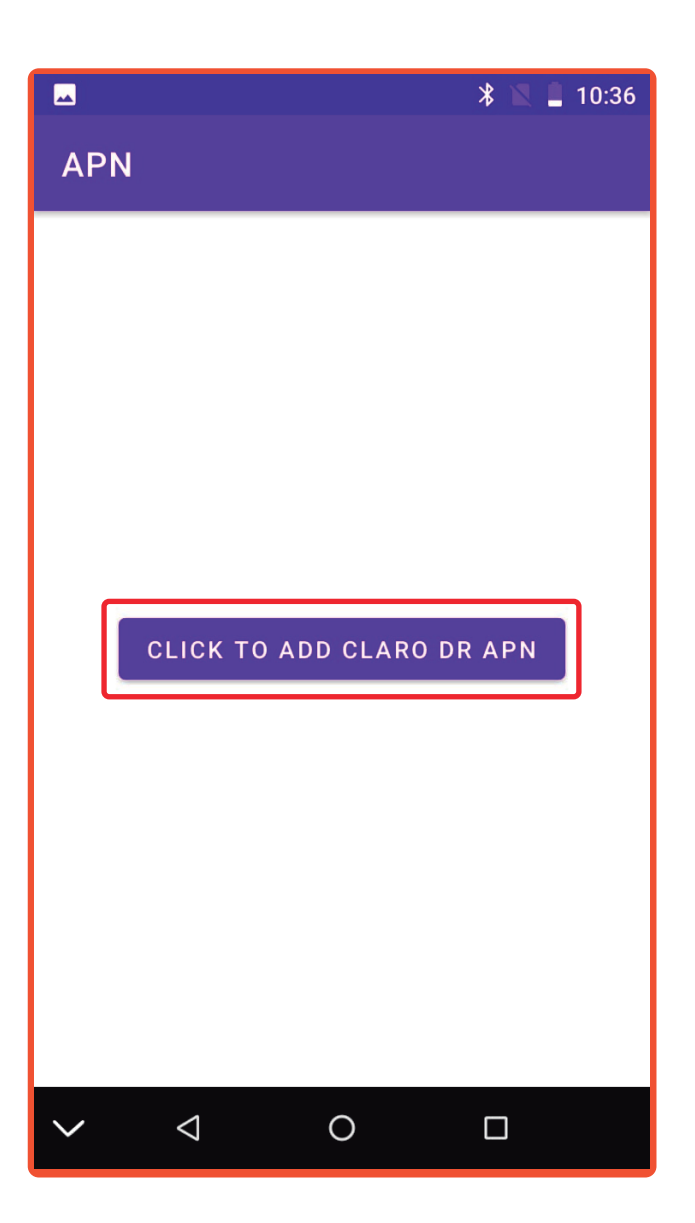

*ilisto! La configuración se hará de forma automática.* 

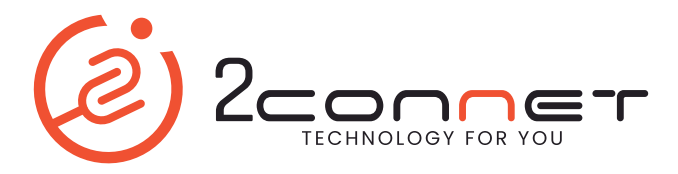